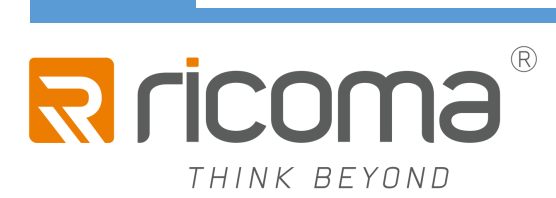

# 使用说明书

产品型号:EM1010

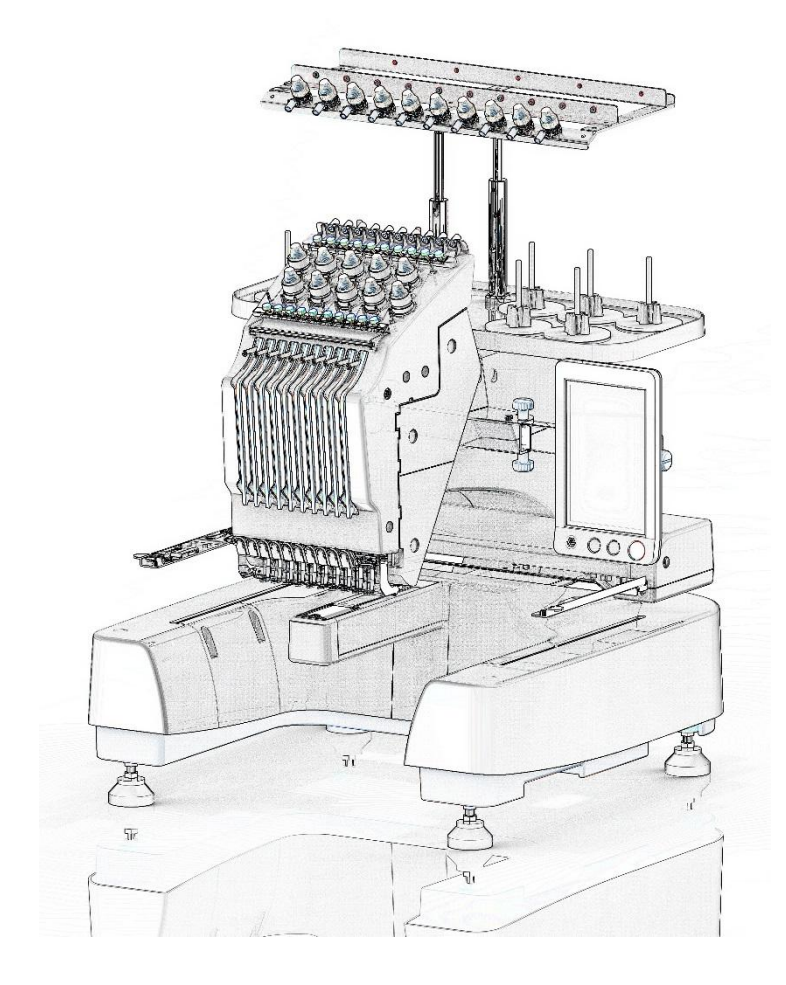

## 商标

FlashFX<sup>®</sup> is a registered trademark of Datalight, Inc.<br>FlashFX<sup>®</sup> Copyright 1998-2007 Datalight. Inc. Copyright 1998-2007 Datalight, Inc. U.S.Patent Office 5,860,082/6,260,156 FlashFX<sup>®</sup> Pro<sup>™</sup> is a trademark of Datalight, Inc. Datalight<sup>®</sup> is a registered trademark of Datalight, Inc. Copyright 1989-2007 Datalight, Inc., All Rights Reserved Video powered by Mobiclip™ encoding and playback technology.

### **IMPORTANT:**

#### **READ BEFORE DOWNLOADING, COPYING, INSTALLING OR USING.**

**By downloading, copying, installing or using the software you agree to this license. If you do not**

**agree to this license, do not download, install, copy or use the software. Intel License**

### **Agreement For Open Source Computer Vision Library**

Copyright © 2000, Intel Corporation, all rights reserved. Third party copyrights are property of their respective owners.

Redistribution and use in source and binary forms, with or without modification, are permitted provided that the following conditions are met:

- Redistribution's of source code must retain the above copyright notice, this list of conditions and the following disclaimer.
- Redistribution's in binary form must reproduce the above copyright notice, this list of conditions and the following disclaimer in the documentation and/or other materials provided with the distribution.
- The name of Intel Corporation may not be used to endorse or promote products derived from this software without specific prior written permission.

This software is provided by the copyright holders and contributors "as is" and any express or implied warranties, including, but not limited to, the implied warranties of merchantability and fitness for a particular purpose are disclaimed. In no event shall Intel or contributors be liable for any direct, indirect, incidental, special, exemplary, or consequential damages (including, but not limited to, procurement of substitute goods or services; loss of use, data, or profits;or business interruption) however caused and on any theory of liability, whether in contract, strict liability, or tort (including negligence or otherwise) arising in any way out of the use of this software, even if advised of the possibility of such damage.

All information provided related to future Intel products and plans is preliminary and subject to change at any time, without notice.

### 介绍

感谢您购买本款绣花机。在使用本款绣花机前,请仔细阅读 "安全须知",然后阅读本使用说 明书 以便正确操作各种功能。 此外,阅读完本使用说明书后,请将其存放在可快速取阅处以供将来参考

### 安全须知

#### **使用机器之前,**请**先**阅读这**些安全**须**知。**

### 危险 - 为了降低触电的危险:

在使用完本机,清洗本机时,进行任何在本说明书中提到的用户保养调整操作时,或当机器在 无人看管 时,请务必从电源插座中拔出机器的电源插头。

### 警告 - 为了降低灼伤、火灾、触电或人身伤害的危险:

- 1. 上润滑油或进行其他在本使用说明书中提到的用户保养调整操作时,请务必从电源插座中拔 出机 器的电源插头。
	- 要拔出机器的电源插头,请先将主开关转至符号"0"关闭机器,然后再握住电源插头部 分 将其从电源插座中拔出。请勿拉拽电源线。
	- 请务必将电源插头直接插入电源插座。请勿使用拖线板接插电源。
	- 如果电源被切断,请务必拔出机器的电源插头。
- 2. 当电源线或插头破损、机器不能正常工作、发生过跌落或损坏或机器溅上水时,切勿继续使 用。 请将机器送到最近的授权代理零售商或技术服务中心,请专业人员对其进行检修、及对 电气或机 械进行调整。
	- 为了避免触电或火灾,请不要使用损坏的电源插头或松动的电源插座,并确保电源插头完 全 插入且牢靠。
	- 存放或使用机器时,如果您发现任何异常情况,如发出气味、发热、变色或变形时,立即 停 止使用机器并拔出电源线。
	- 搬运本机时,确保从底部位置抬起。从其他位置抬起本机可能会损坏本机或造成机器掉落, 可能会造成人身伤害。
	- 抬起本机时,注意不要大意,不要做出不小心的动作,否则您的背部或膝盖可能会受伤。
	- 在搬运本机时,注意不要碰触操作面板、导线杆或可移动的部件,否则可能会造成受伤。
- 3. 请务必保持工作区域清洁
	- 操作机器时切勿堵塞任何通风口。要确保机器的通风口中不要堆积任何飞绒、灰尘或碎布。
	- 请勿使用拖线板接插电源。请务必将电源插头直接插入电源插座。
	- 切勿让任何物体掉进机器开口处或将异物插入任何开口的地方。将手指远离机器所有将要 移动处,如接近导轨的地方,否则可能会造成人身伤害。
	- 请勿在使用喷雾剂或存放氧气的场所使用本机。
	- 请勿在热源附近如火炉或熨斗周围使用本机,否则机器、电源线或正在缝制的衣 物可能会被点燃,导致火灾或触电。
	- 请勿在明火附近使用本机,绣花框的移动会导致正在缝制的衣物着火。
- 请勿将本机放置在不平表面,例如放在不稳定或倾斜的桌上,否则可能会造成机 器掉落,造成人身伤害。
- 安装或拆下绣花框或其它附带的配件时,或对机器进行维护时,请小心不要使身 体碰到机器或其任何部分。
- 4. 绣制时需特别注意
	- 请务必注意机针。请勿使用弯曲或损坏的针。
	- 请勿用手指触碰任何运动部件。在机针附近要特别小心。
	- 当机器运转时,请勿用手指触碰针杆盒和针杆盒附近的任何运动部件,否则会 造成人身伤害。
	- 在针附近区域调整时(如换针), 请将主开关转至"0"位置关闭机器。
	- 请勿使用损坏的或不正确的针板,否则会引起断针
- 5. 请勿将本机作为玩具使用
	- 当儿童使用本机或使用机器时附近有儿童时,请务必悉心看护。
	- 在没有监护的情况下,本绣花机不适合年幼儿童或残疾人使用。
	- 应妥善看护年幼儿童,不要让他们玩耍机器。
	- 只能将随机附带的剪刀或拆线刀用于规定的用途。另外,使用拆线刀开孔时,切勿 将您的手 或手指放在剪切方向上,否则可能会由于拆线刀脱滑而引起受伤。
	- 切勿让儿童靠近本机提供的包装塑料袋并且随意弃置。切勿让儿童玩耍塑料袋, 否则有窒息的危险。
	- 请勿在室外使用。
- 6. 延长使用寿命的注意事项
	- 存放机器时,请避免阳光直射或湿度高的场所。请勿在有加热器、熨斗、卤素灯或其他高温 物体附近使用或存放机器。
	- 清洁机器时只能使用中性肥皂或洗涤剂。苯、稀释剂和洗涤粉等可能会损伤机器,切勿使 用。
	- 当更换或安装任何组件、针或其他部件时,请务必参考本说明书以确保正确安装。
- 7. 修理或调整注意事项
	- 不要尝试拆卸,修理或任何方式改变本机器的功能,否者可能引起火灾、触电或人身伤害。
	- 如果照明灯损坏,必须由授权经销商进行更换。
	- 当本机发生故障或需要进行调整时,首先请参考使用说明书末尾故障排除表,自己进行检查 和调整机器。如果自己无法解决问题,请向当地授权的 RICOMA 经销商咨询。

于更详细的产品信息或升级,请访问浏览我们的网站 **www.ricoma.com.us**

# 请妥善保管本说明书

#### 本机为家用绣花机

此设备不适合残疾、感应欠佳或智障、经验和知识不足的人士(包括儿童)使用,除非负责其安全的 人员从旁监督或指导其使用设备。应妥善看护儿童,不要让他们玩耍设备。

### 许可协议

机器中附带包括了 RICOMA 专利产品的数据、软件和文档(统 称为"内容")。使用内容, 便意味 着用户接受本协议的条款。RICOMA 对机器中附带的 "内容"以及内容的所有副本保留所有权 利。根据本协议的条款,您("用户")被授予(并 非出售)"内容"授权 "用户"被授予如下权利:

- 在绣花机上使用"内容"进行绣花。
- 在用户拥有的或使用的绣花机上使用"内容",但前提是"内容"不得同时在一台以上的 绣 花机上使用。除非在此处另行规定,"用户"不得:
- 允许每次同时使用一份以上的"内容"。将"内容"复制、修改、发布、分发、销售、出租、 颁发从属许可证或者以其他方式给其他人。分发、出租、颁发从属许可证、租赁、出售、转 让或指定介质卡或"内容"。
- 将"内容"反编译、分解或其他方式的反向工程,或者帮助他人从事这样的行为。
- 改动、翻译、修改或采用"内容"或其任何部分用于经营、商业或工业目的。
- 出售或者其他方式的分发由使用原本 RICOMA 之外第三方(例如"©DISNEY")名称下具 有特定版权声明的"内容"创作的"绣花"

RICOMA 保留在此未明确授予 "用户"的所有权利。

本协议中的任何内容均不构成 RICOMA 放弃根据法律享有的权利。本协议将受日 本法律管辖。

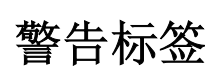

1. 机器上有下列警告标签。 请务必遵守标签上所述的注意事项

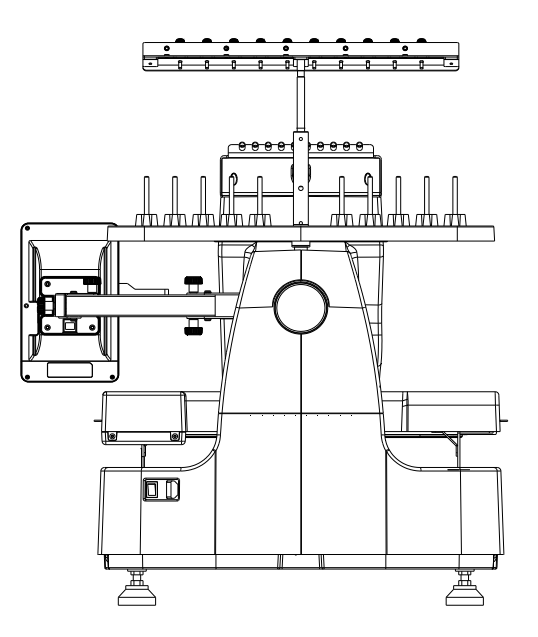

2.

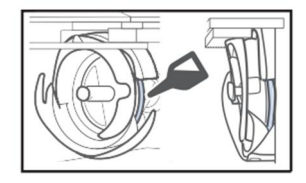

在使用前,请每天为旋梭加一滴油

### 机器结构与功能

#### 1. 十针绣花机

本机具有10 根针,每根针上可以放置不 同颜色的 绣花线。通过为每种线色自动选 择最适合的针,可 绣制出包含多种颜色的 绣花花样。可将针上下移动的装置叫做针 杆,在针杆盒中。针 杆从右到左命名如 下:1 号针杆、2 号针杆、3 号 针杆、4 号针杆、5 号针杆、6 号针杆、7 号针 杆、8 号针杆、9 号针杆和10 号针杆。

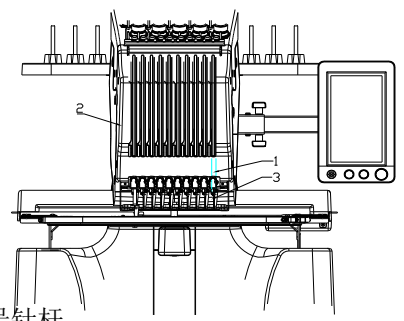

- 1: 1 号针杆
- 2:针杆盒
- 3:1 号针

可以使用手动线色列表轻松地 手动指定针 杆。可以手动选择线色和针杆组合创建 菜 单,以便根据线色编号指定针杆。

备注

不一定按照针杆编号顺序进行绣制。

设备并非所有十个针杆同时进行绣制。绣花时 每次只可以将一根针移动到绣花位置。根据绣 花顺序,针杆盒被左右移动,这样就可以将所 需颜色的针杆和线色移动到当前绣花位置。 当机器运转时,压脚会被自动放低。机器绣花 时,当在布料上绣制每一个线色结束时都会自 动剪线,并可以在绣花范围内自动移动要绣制 的针位

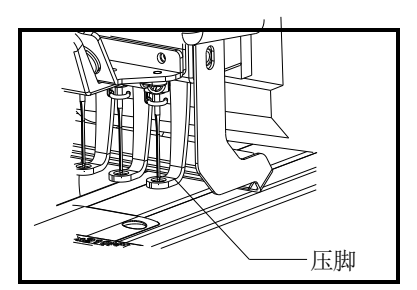

#### 2. 与单针的区别

- 无需更换线筒便可使用十种或以下的颜色 绣制 绣花花样.使用单针机时,每绣一种线 色必须要更换线筒,并且每次使用不同的线 色时机器必须穿线.使用本机时,则不必在 包含十种或以下颜色的绣 花花样中更换线 筒或为机器重新穿线。如果总线色少于十 种,且线更换总次数多于十一次,机器将返 回到已使用针处并自动重新绣制相同的颜 色。
- 自动绣花可减少绣花时间除非当前绣制的 花样有十一种或以上颜色,否 则只要启动 机器, 便会自动操作,除更换线色 外, 还 可以放低压脚并在开始和结束位置处执行 指定绣制操作.由于机器可更换线并整理针 迹,绣制时间就缩短了。
- 在针迹的开头和结尾,自动将线头拉拽到布 料下面.由于机器可在开始绣制一种颜色时 将面线拉拽到布料下面,并在剪线时从布料 里拉出面线线头,因此无需您处理面线线头
- 自动将绣花框移动到绣花位置使用单针机 时,在大多数情况下,绣花花样被放在框架 中心并且布料必须正确地放在绣花框内, 同时所需绣花位置的中心要对准绣花框中 心但使用十针绣花机时,可移动绣花框来 确 定绣花位置,更加轻松地在框中的任意 位置绣制花样。

#### 3. 其他功能

#### 可轻松读取和使用的 **LCD**

本机具有超大彩色LCD,可以近乎看到真实图像 那 样预览花样绣制的颜色。另外,由于LCD 为 触摸面板,可触摸所显示的按键来轻松进行操 作

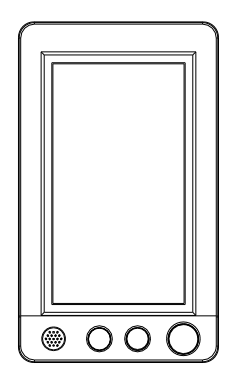

#### 使用 **USB** 端口作为标准配件

使用附带的网络电缆将计算机连接到绣花机, 便可从计算机传送花样

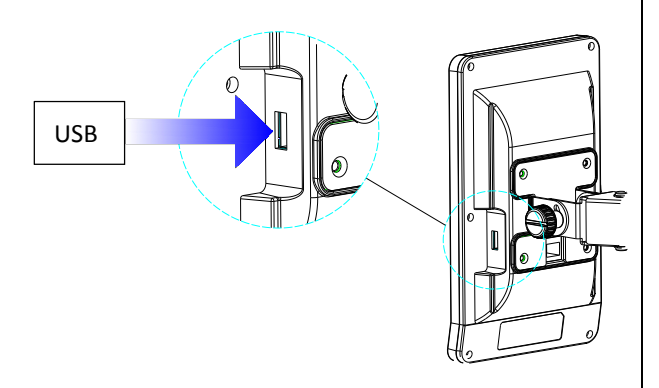

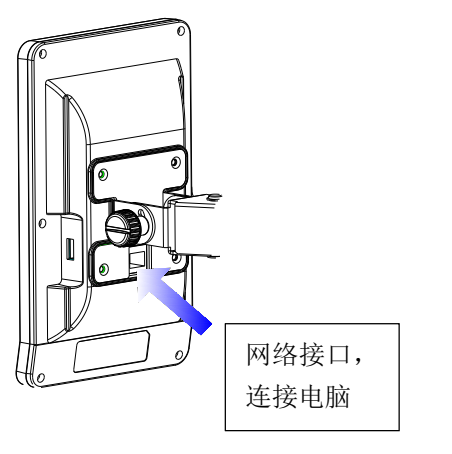

如果机器与计算机所在位置的距离大于USB 电 缆的长度,可以将计算机里的绣花花样暂时存 放在USB 介质里,然后再传送到机器。

#### 可随时移动针杆或对所选的针杆进行穿线

当选择、编辑或绣制花样时,可以随时选择任 意针杆穿线或移动到当前绣花位置。

#### 安全装置

机器配有锁定装置,可防止因意外操作造成的 人身伤害。只有解除锁定后,机器才可以启 动。 开始/停止按钮的颜色发生变化来提醒您 机器 是否被锁定。

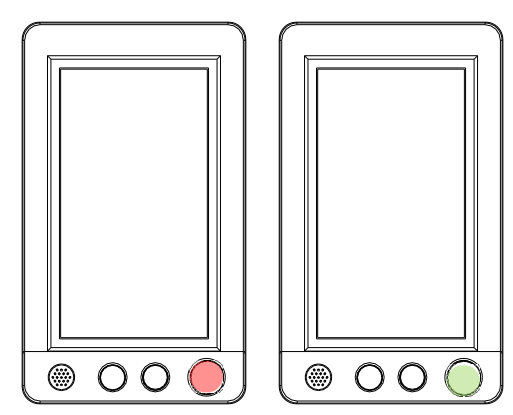

### 可用功能

最大可以绣制尺寸为 200 毫米 X 360 毫米的设 计。如果使用了选购的帽框,可以在 帽子上绣 制花样

多种配件可供使用 本机附带的 4 个绣花框和一个帽框驱动架

多种内置花样

本机内置五款子母库

### 说明书结构

本说明书按如下所述构成。使用本机之前,请 先查看第2 章第1 页标题列表中带编号的标题 描述的步骤。 它显示了这些基本操作的顺序使 用前请阅读

#### 第1章:准备工作

本章介绍了开始绣制前绣花机的设置以及 需要做的 各种准备工作。

#### 第 2 章:绣花教程

本章按顺序介绍了基本绣花操作- 从开 机、绣花操 作到完成绣花。请按照教程的 步骤操作绣制花样以掌握本绣花机的操作 方法。

#### 第 3 章: 其他基本步骤

本章介绍了第2 章所叙述操作之外的说 明,如用 十一种或以上颜色绣制,以及其 他必要的操作,例 如换针。需要附加信息 时请阅读

#### 第 4 章:绣花设置

本章介绍了可让编辑花样更加简洁的各种 绣花设置。

#### 第 5 章:选择/编辑/保存花样

本章介绍了选择、编辑和保存绣花花样的 详细信息。

#### 第 6 章:基本设置和帮助功能

本章介绍了使用设置键和机器操作键的相 关说明。本章将提供LCD 上更改基本绣花 机设置和查看操作的详细信息。

#### 第 7 章:附录

本章介绍了各种绣花操作的技巧说明、制 作漂亮刺 绣的要点,以及发生故障时应采 取的措施维修保养步骤和补救方法的详细 信息

#### 搜索信息

搜索说明书 按标题确认左侧每一章内容的 说明,然后确认目录。 按关键词 搜索本 说明书最后的索引。查找所需关键词,然 后参见注明的页码。按画面主LCD 画面中 所出现按键和其他信息的说明在 第71 页 到80 页中的表格中提供。有关详细信 息,请参见注明的页码。按条件各种可能 的条件和相应操作在第81 页上进行了 说 明。有关详细信息,请参见注明的页码。 搜索机器本机具有帮助功能。学习如何进 行操作 触摸机器操作导航键,然后确认所 需信息。

### 目录

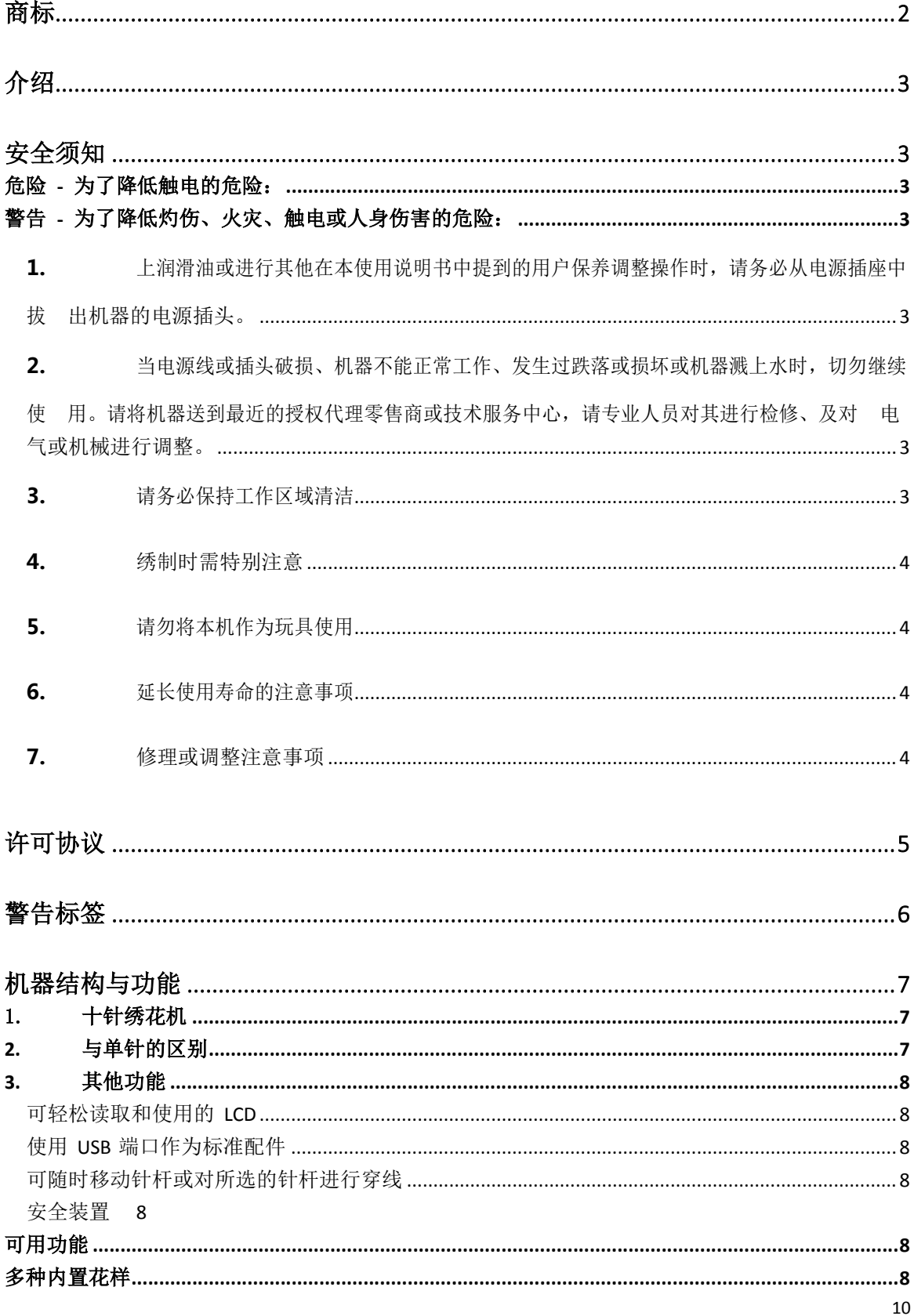

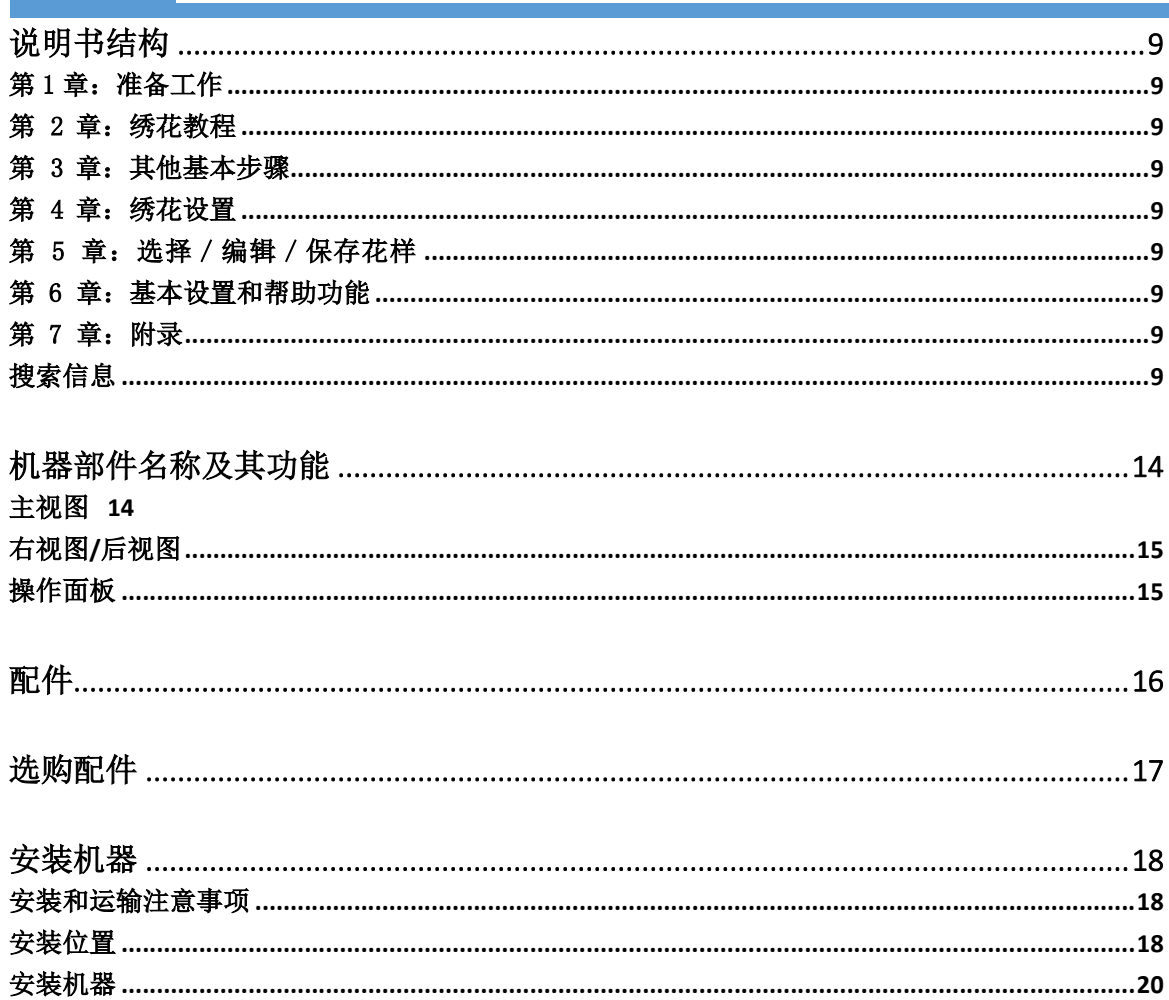

12

Ī.

13

Ι.

### 机器部件名称及其功能

绣花机各个部件的名称及其功能如下所述。使用绣花机前,请仔细阅读这些说明以了解绣花机部件 的各个名称

### 主视图

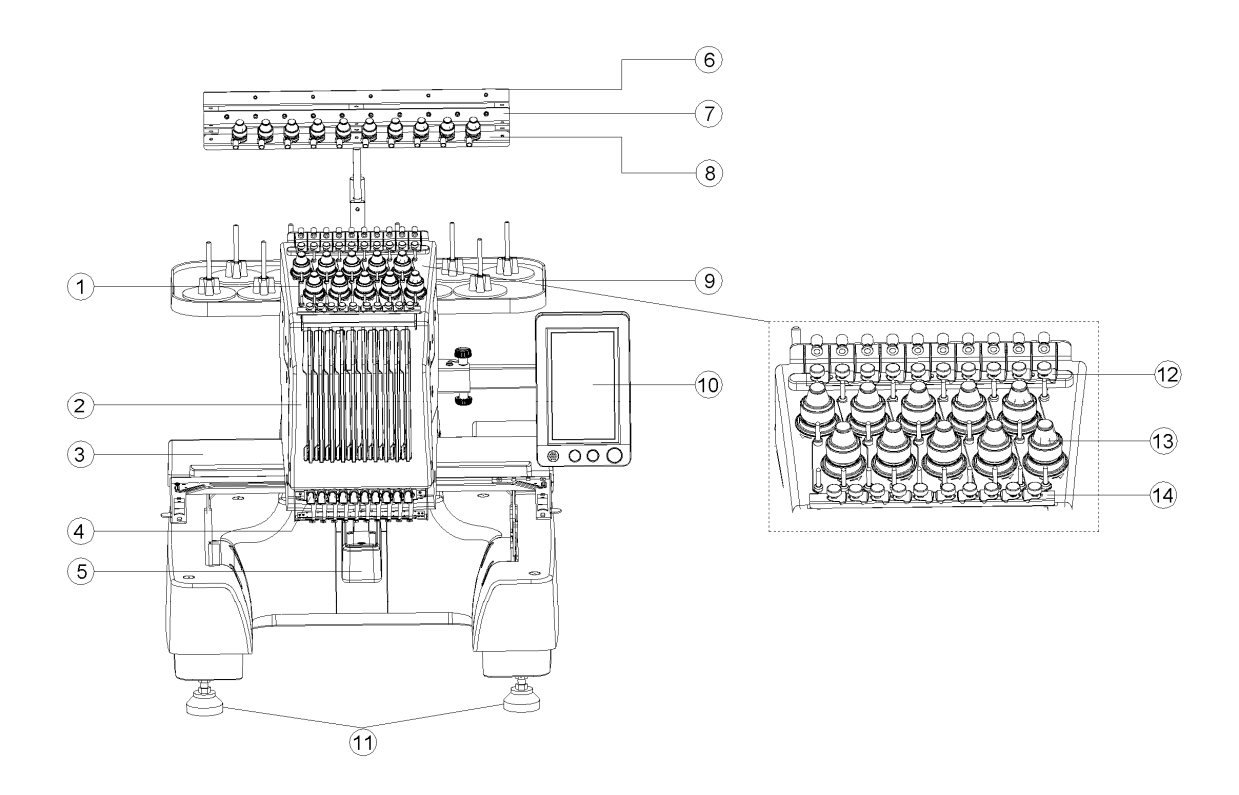

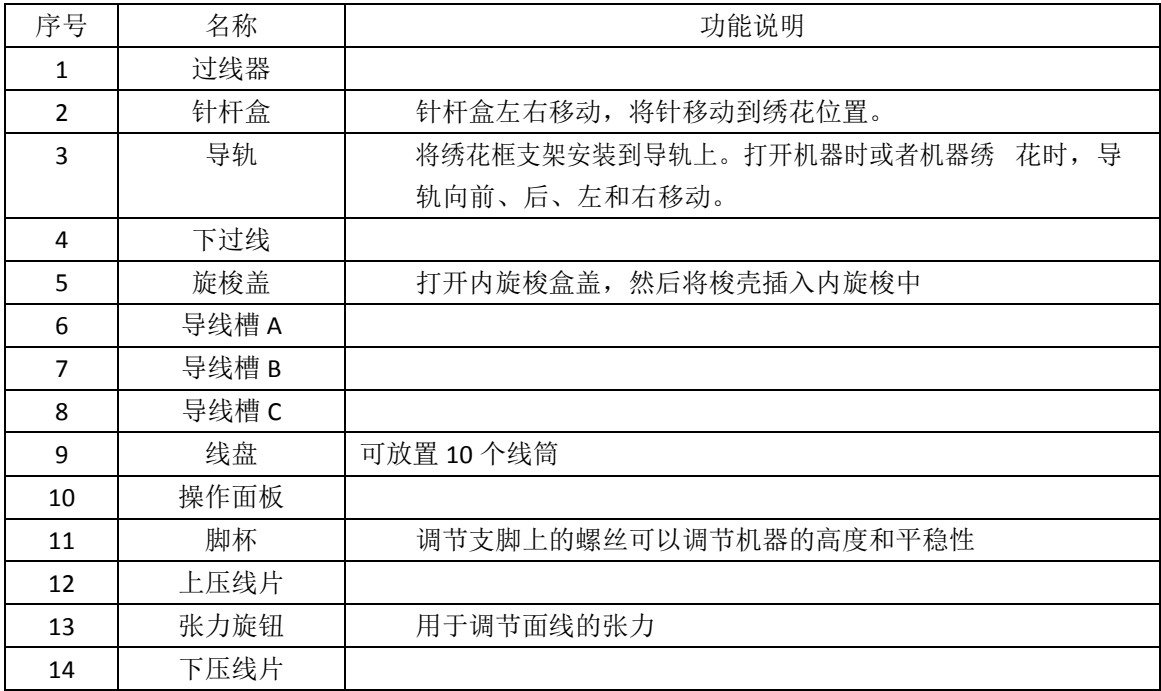

### 右视图/后视图

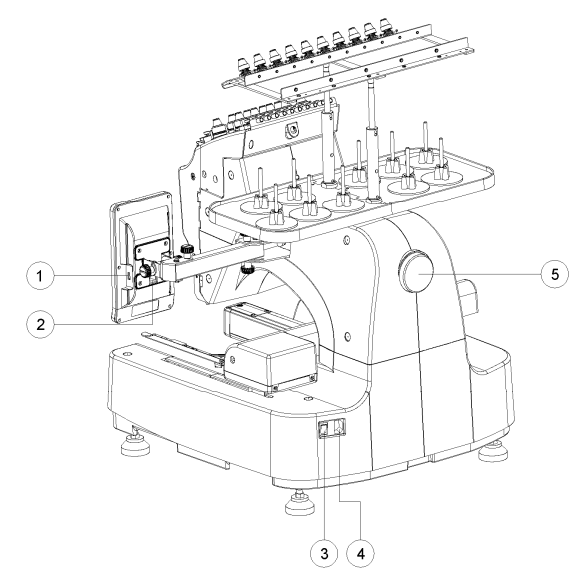

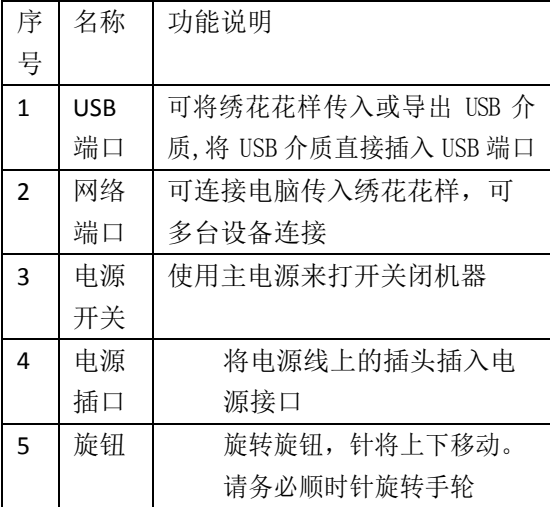

### 操作面板

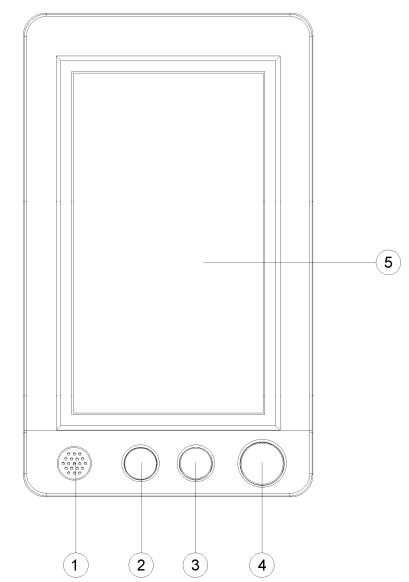

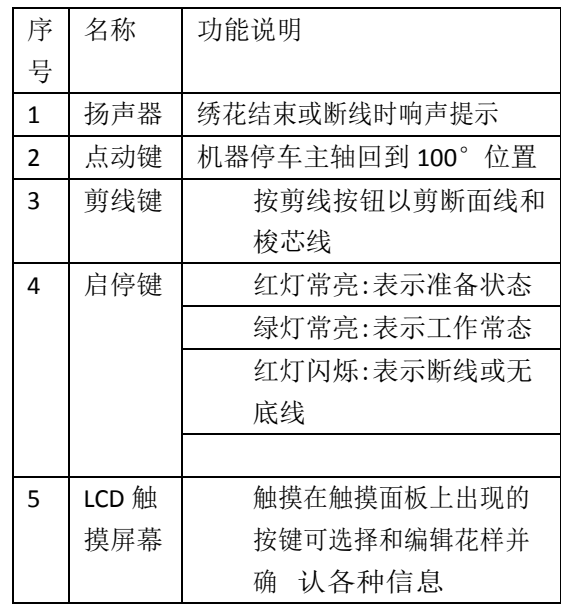

### 配件

本机中附带下列配件。请务必使用为本机而设计的配件

打开包装盒后,请确认已经附带了下列配件。如有任何物品缺失或损坏,请与RICOMA 经销商联系.

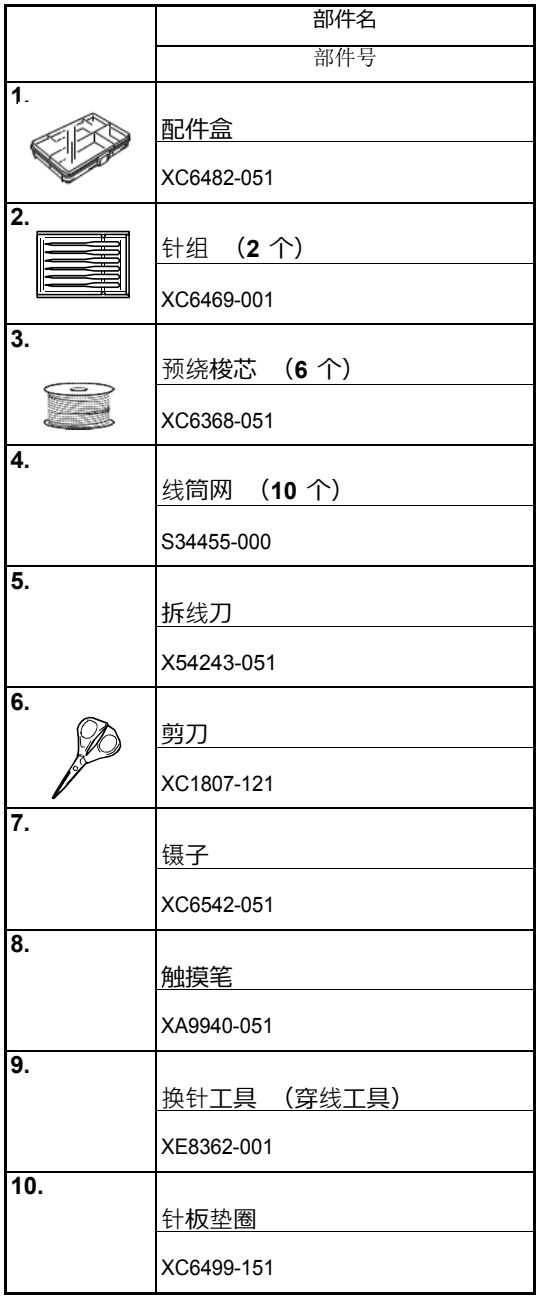

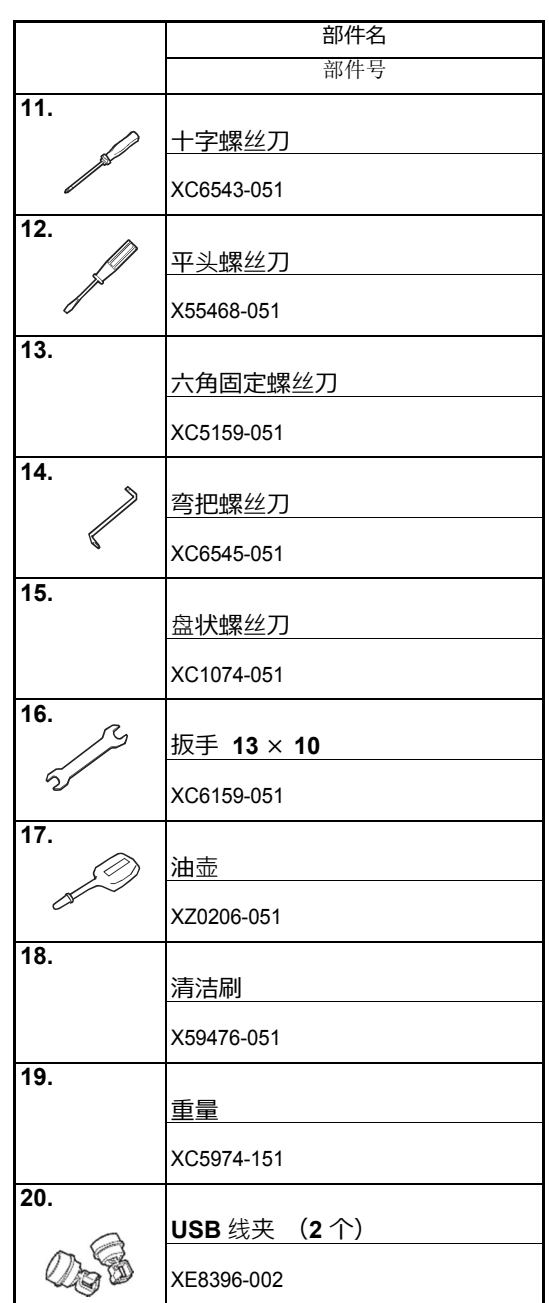

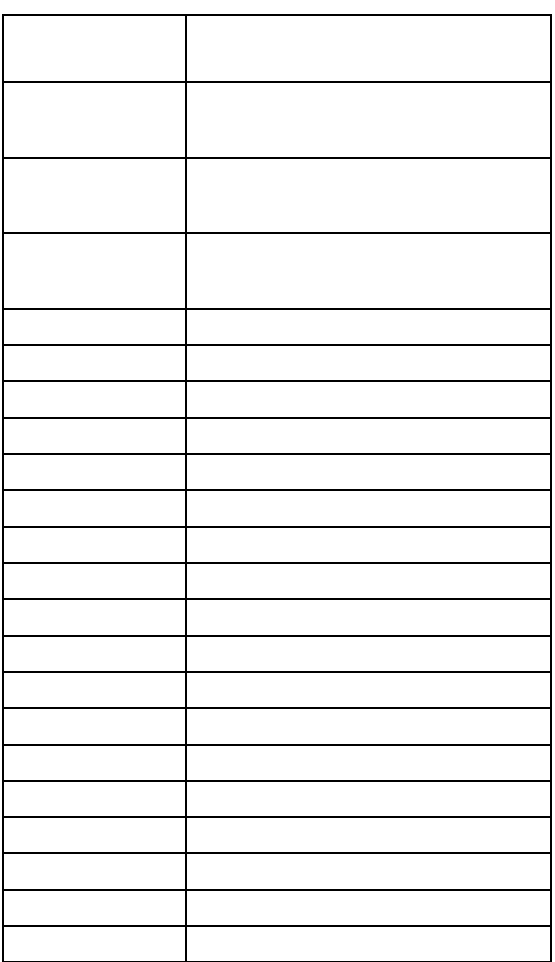

选购配件

### 安装机器

下面介绍了安装机器的步骤。如果机器未正确安装,则可能会发生晃动或发出噪音并且无法正 确绣制花 样。另外还有选购的缝制支架。

#### 安装和运输注意事项

操作环境温度应在 **5 °C (40 °F)** 和 **40 °C (104 °F)** 之间。如果在过冷或过热的环境中运行, 机器可能会发生故障。

不要暴露在阳光直射的地方使用机器,否则机器可能会发生故障。

四个调节支脚完全接触到工作桌或工作台时安装机器,才会使机器处于水平状态。

不要在绣花机下放置任何会堵塞机器后下方通风槽口的物品,以防止机器过热造成火灾或 者对机 器造成损坏。

本机重量约为 **45** 千克。绣花机的运输或安装应由两个人执行。

运输本机时,请务必让两个人从底部指示的槽口 (1)处抬起机器。从其他位置抬起本 机可 能会损坏本机或造成机器掉落,可能会造成人身伤害。

发生闪电时,请关闭本机并拔出电源线。闪电可能会造成本机故障

安装完成之前请不要插入电源线,否则如果意外按下开始/停止按钮并且导致本机开始绣 花时, 可能会导致人身伤害。

为本机注润滑油时,请佩戴防护性眼镜和手套以防止机油或润滑脂进入眼睛或洒落在皮肤上。不要 将机油或润滑脂放在嘴里。不要让儿童接触机油或润滑脂。

安装或拆下绣花框或其它附带的配件时,或对机器进行维护时,请小心不要使身体碰到机 器或其 任何部分。

#### 安装位置

请在符合下列要求的地方安装本机。

- 将机器放置在距墙壁至少50 毫米(2 英寸)的位置。
- 在本机周围保留足够的空间。
- 在绣花框的移动范围内不要放置物体。
- 在接近电源插座的地方安装本机。
- 请使用平整、稳定的台面,如桌子或支架。
- 使用可支撑本机重量的台面,约42公斤。
- 在机器后下方部位的通风槽口周围保留空间

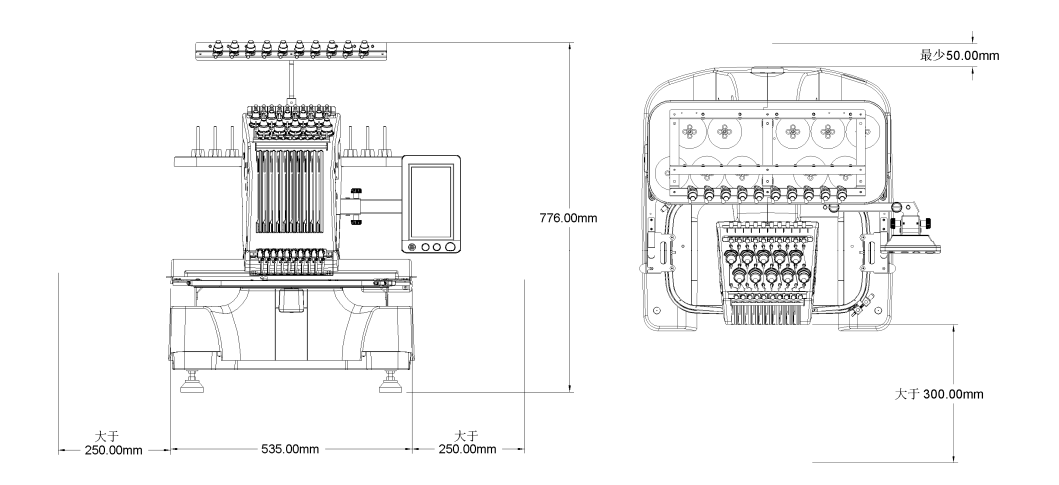

为了防止发生故障或损坏。请不要暴露在下列条件的地方安装本机。 阳光直射 液体 如:水 灰尘大 Ða . 00880000 . 不稳定的物体表面 空间不足的地方 绣花框移动范围 的物体 超高或超低温度,操作环 境温度应在 5°(40°F) 和 40°C (104°F) 之间

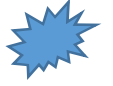

注释

为了安全起见:由于本机重量约为 45 公斤,请不要安装在不稳定的工作台或工作桌上。

#### 安装机器

#### 安装机器时,请调节四只支脚让机器稳定

- 1. 确保撕下粘在本机上的所有保护膜并且将 所有包装材料去除。
- 2. 确保周围有足够的空间安装本机
- 3. 调节四个支脚让本机稳定 使用附带的扳手松开要调节支脚上的螺钉 螺丝

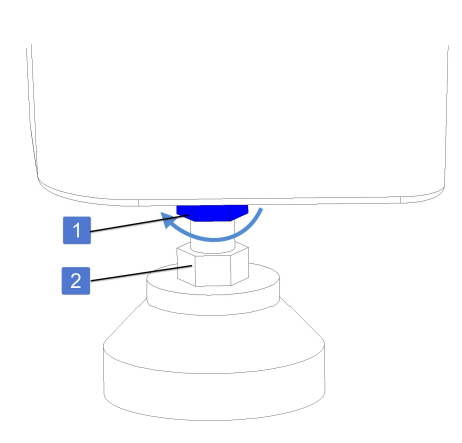

- 1. 锁定螺母
- 2. 调节螺母

注:调节螺母可使支脚伸长或者缩短,向左 旋转调节螺丝可伸长,向右旋转调节螺丝 可缩短。

4. 将支脚调节至所需长度后,使用附带的扳 手拧紧锁定螺母

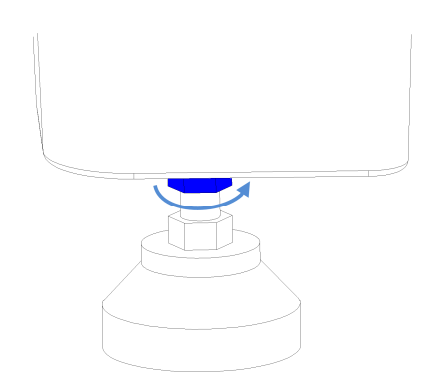

按一按绣花机的每个角,确认已稳定放置

#### 调节操作头位置

调节操作头的方向和角度,使其更轻松操作

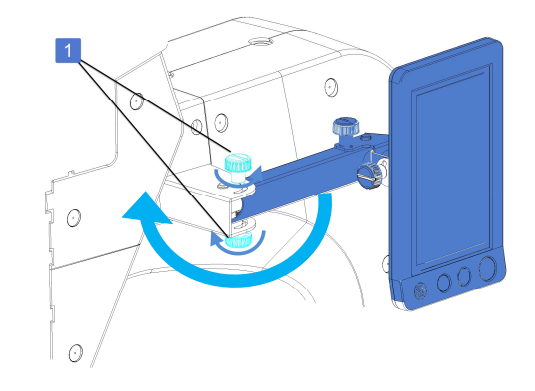

#### 1.手动螺丝

松开两颗手动螺丝,使操作头方向朝前。 将操作头调节至可轻松操作的位置后,拧紧两颗 手动螺丝。

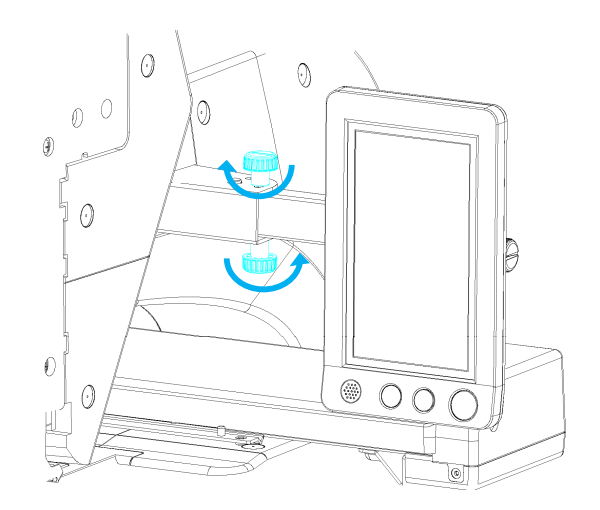

#### 调节操作头的方向

松开手动螺丝,将操作头调节到可轻松查看的方 向,然后拧紧手动螺丝

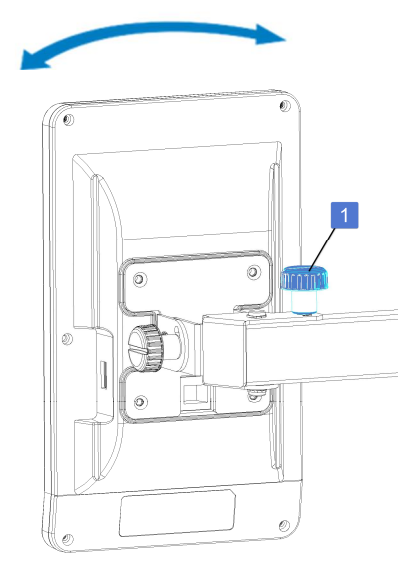

1:手动螺丝

调节操作头的角度 松开操作头后面的 2 颗手动螺丝, 将操作头调

节到可轻松查看的角度,然后拧紧手动螺丝。

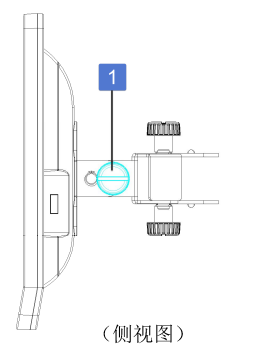

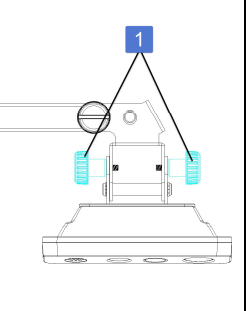

(顶视图)

1:手动螺丝

#### 装配线架**&**线盘

a) 取 2 个线盘, 将两件按照下图箭头方向对 插,使其安装到位

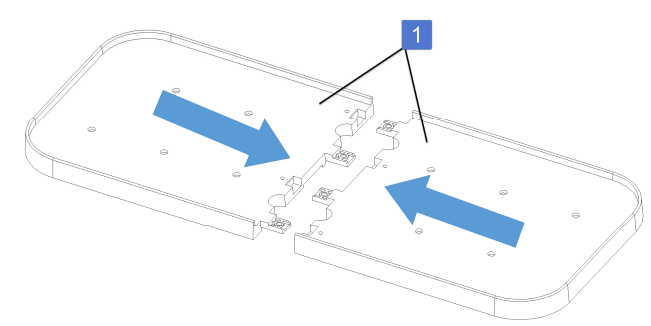

- 1:线盘
- b) 取四颗 M4x8 螺丝将两个线盘拧紧

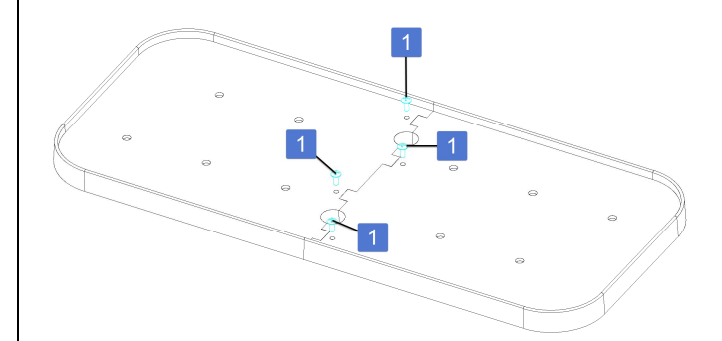

#### 1:M4x8 螺丝

c) 取线盘加强板 2,使用 8 颗 M4x8 螺丝,

将线盘加强板与线盘连接,并拧紧螺丝

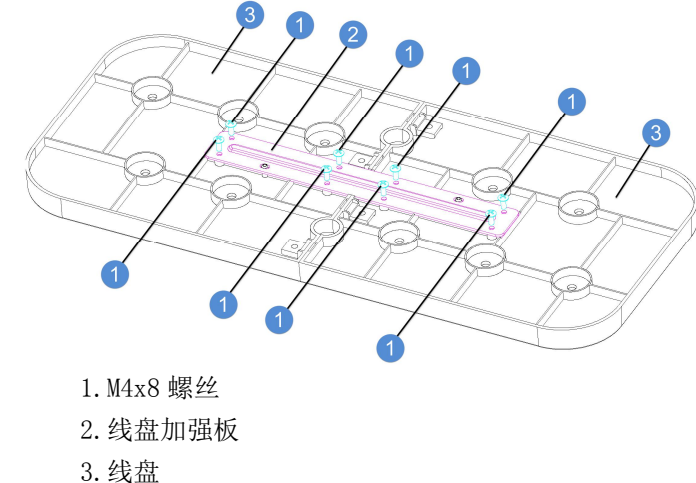

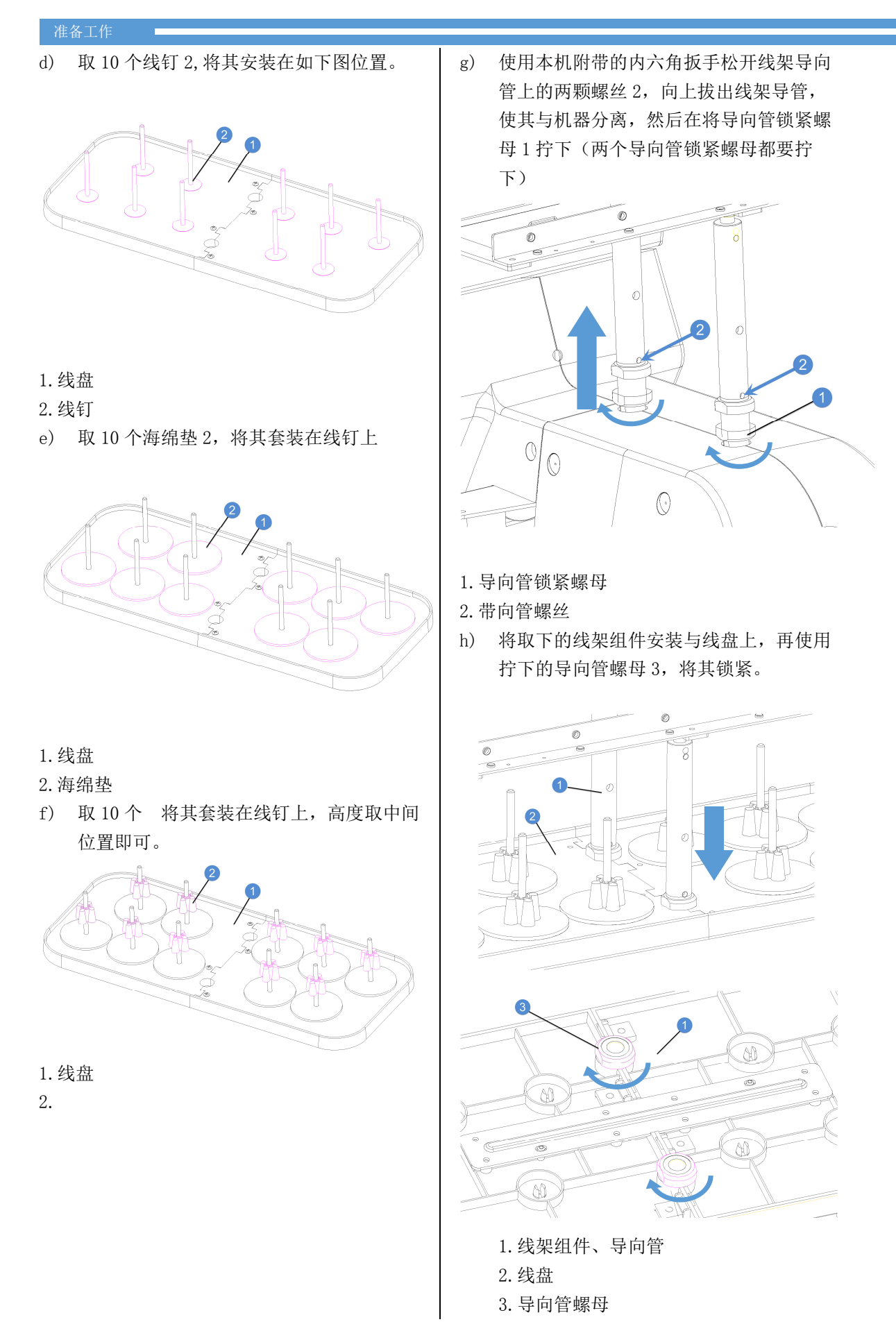

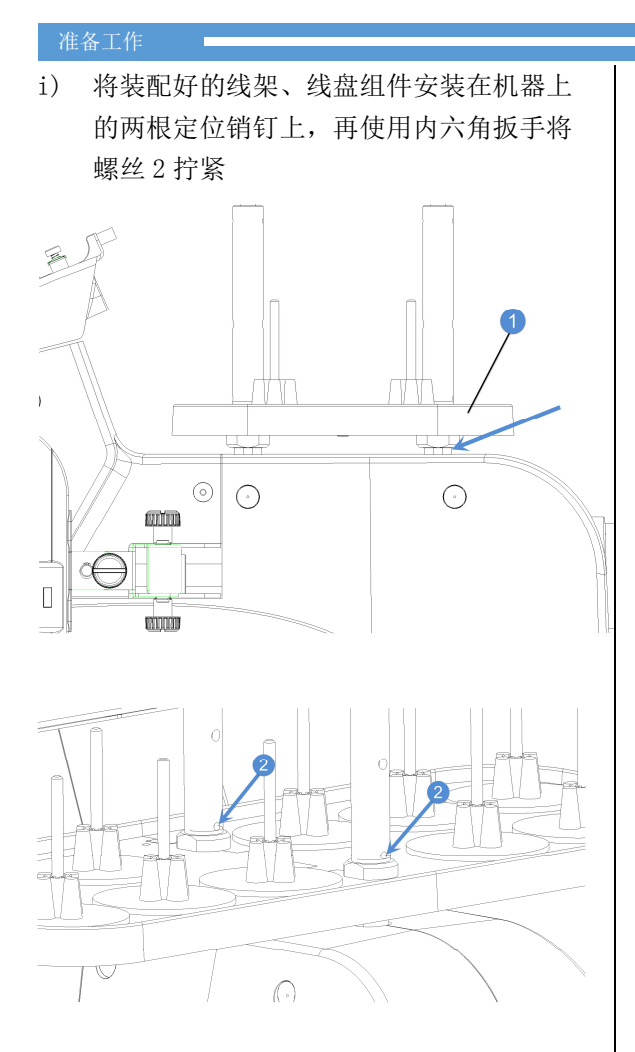

#### 安装绣框支架

将绣框支架上的孔与绣框连接板上的销钉对齐,